## **Jak prawidłowo zmierzyć prędkość internetu w ofercie Światłowód Pro 2.0?**

Aby rozpocząć pomiar prędkości swojego łącza światłowodowego:

- 1) W przeglądarce internetowej wpisz adres **192.168.1.1** lub **[http://funbox](http://funbox/)** i postępuj zgodnie z instrukcjami.
- 2) W polu "**Hasło**" wpisz swoje hasło zgodnie z instrukcją pokazaną na stronie. Jest to 8 pierwszych znaków klucza Wi-Fi (z naklejki na modemie) albo Twoje hasło - jeśli było przez Ciebie zmieniane. Zaloguj się.

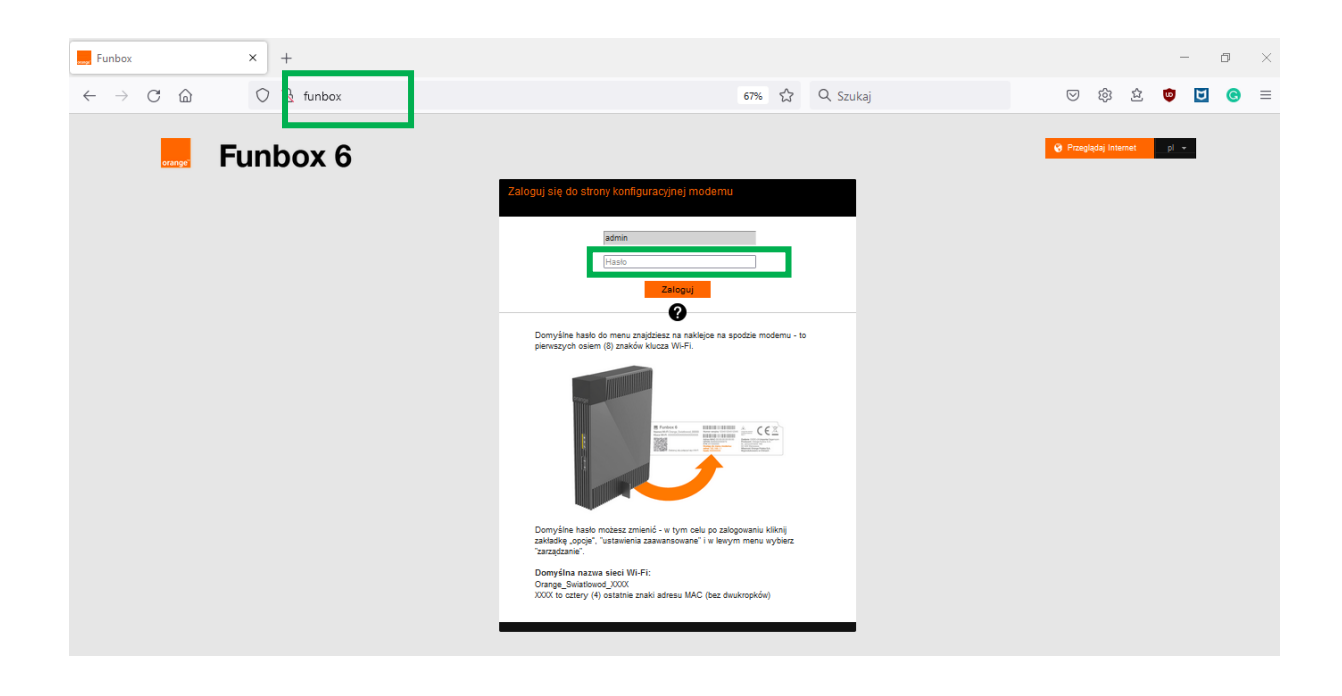

3) Wejdź w menu Opcje po prawej stronie u góry i wybierz zakładkę "Wsparcie".

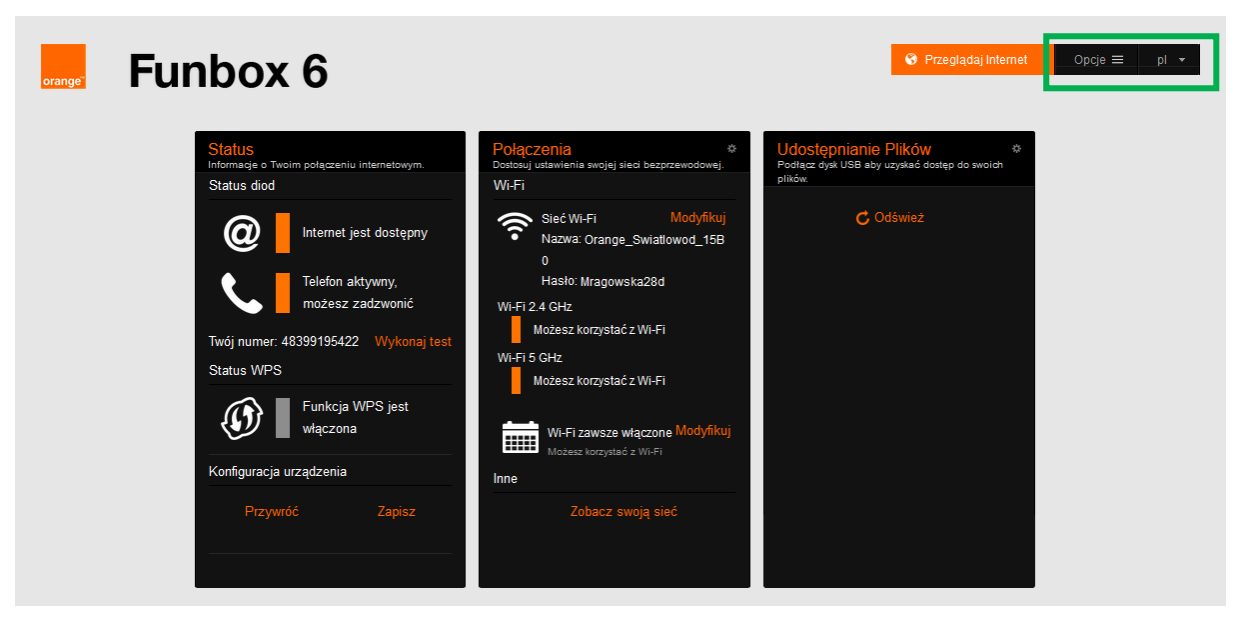

4) W menu po lewej, na dole, wybierz "pomiar prędkości"

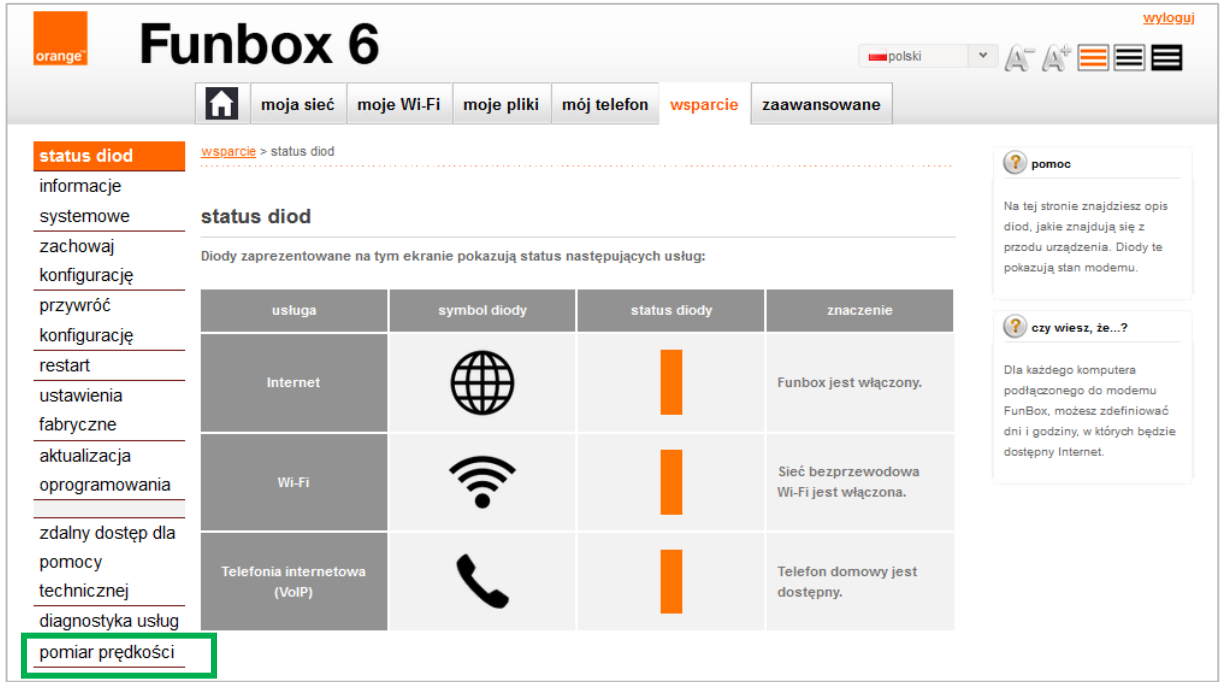

5) Możesz rozpocząć pomiar prędkości swojego łącza światłowodowego, wybierając przycisk "**uruchom**".

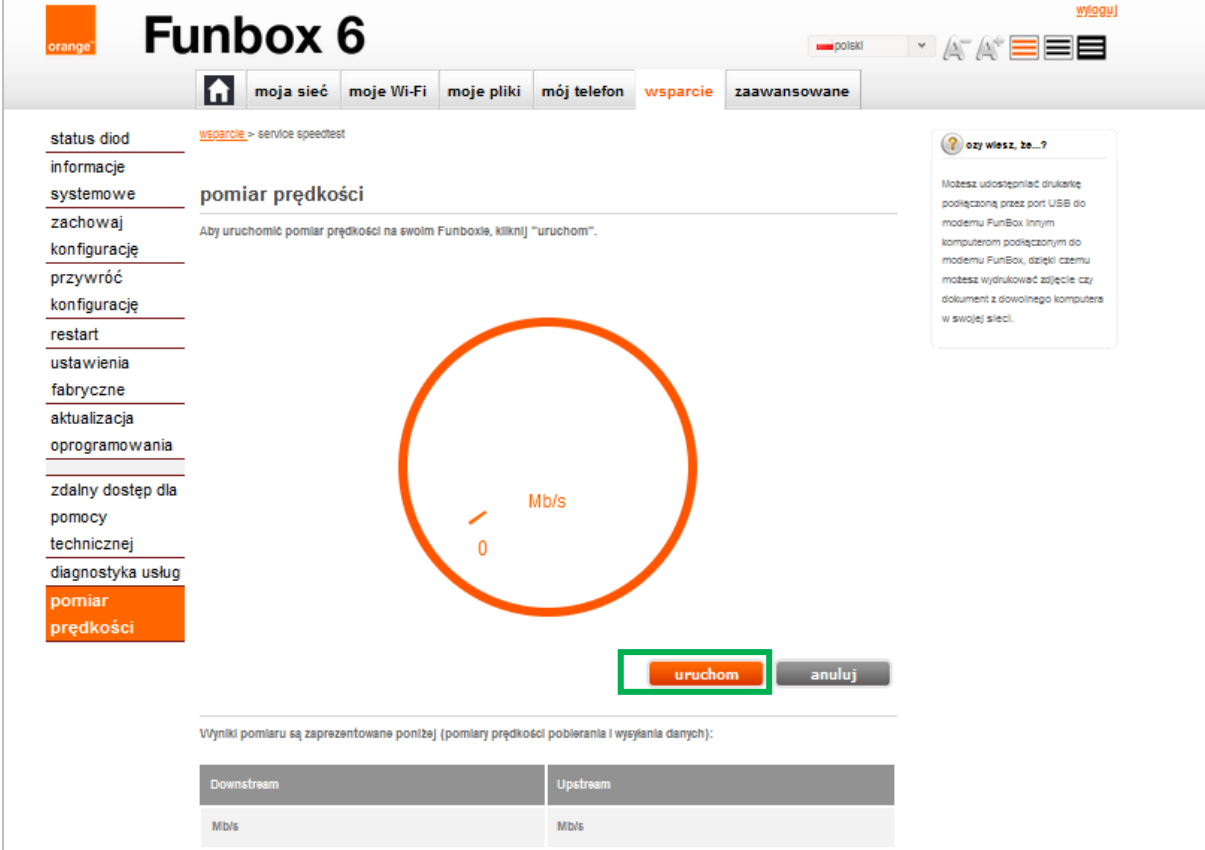

6) Teraz następuje "Testowanie: Downstream" (pomiar prędkości pobierania danych), a po chwili "**Testowanie: Upstream**" (pomiar prędkości wysyłania danych)

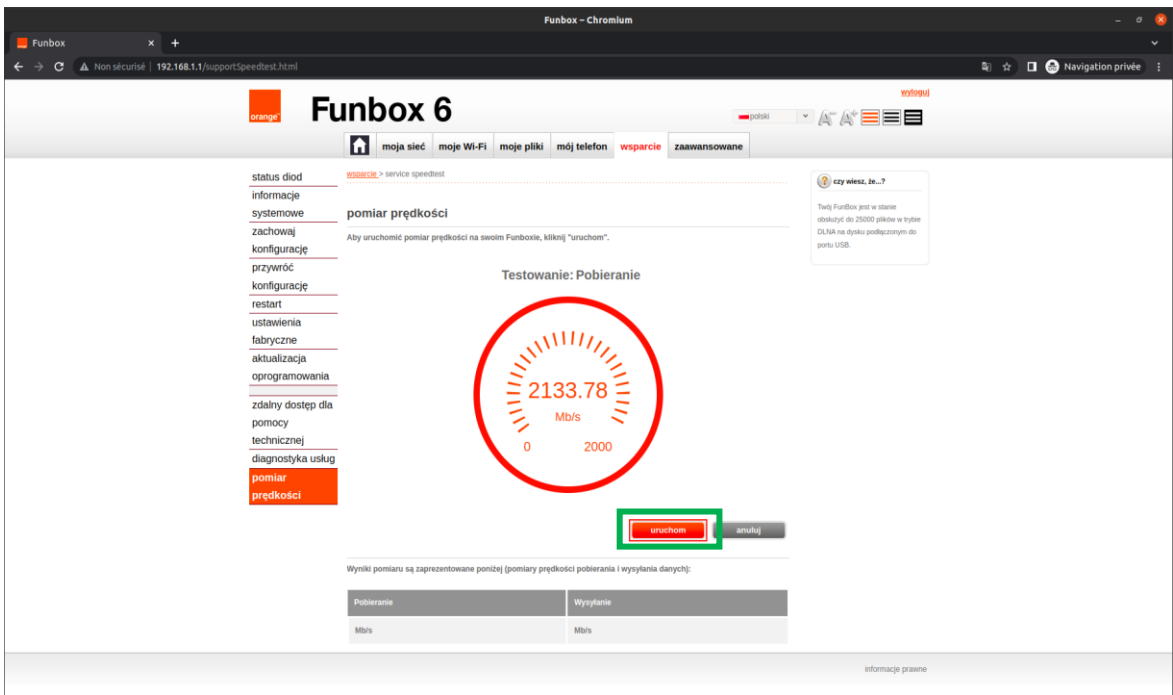

7) Po zakończeniu testu wyniki pomiaru prędkości pojawią się w tabeli

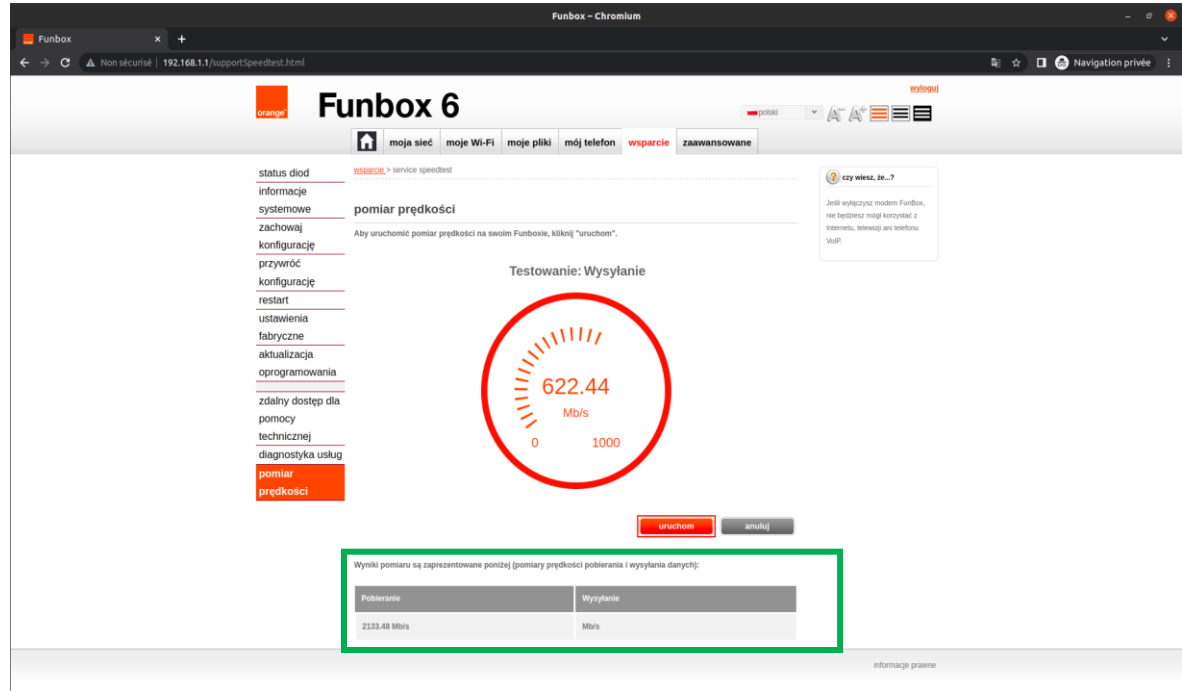